## DOI https://doi.org/10.46845/2541-8254-2023-1(38)-4-4 УДК 004.94

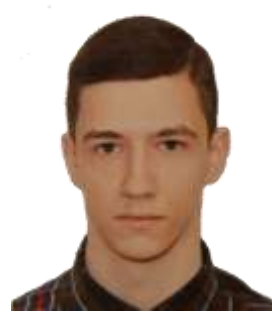

# РАЗРАБОТКА ИМИТАЦИОННОЙ МОДЕЛИ ДЛЯ ОПТИМИЗАЦИИ РАБОТЫ МАГАЗИНА

В.Д. Штерцер студент 4-го курса, e-mail: [vadsterz2.0@gmail.com](mailto:vadsterz2.0@gmail.com) ФГБОУ ВО «Калининградский государственный университет»,

В.Ф. Мацула, к.т.н., научный руководитель e-mail: vladimir.matsula@klgtu.ru ФГБОУ ВО «Калининградский государственный университет»

В данной статье проанализирована работа магазина с помощью имитационной модели. В работе представлено описание проблем, с которыми может сталкиваться руководство магазина и которые могут снизить доходы торговой сети, рассмотрены примеры проблем, которые решает имитационное моделирование, а также рассмотрено подробное построение модели на основе реальных данных и дальнейший анализ результатов моделирования.

*Ключевые слова: магазин, имитационное моделирование, анализ, GPSS.*

## **ВВЕДЕНИЕ**

Современные сети супермаркетов – это совокупность розничных торговых предприятий и других торговых единиц, размещенных на определенной территории с целью продажи товаров и обслуживания покупателей [1]. Но у большинства из них есть проблемы, оказывающие существенное влияние на их экономическую эффективность [3]:

- проблема товарного ассортимента;
- недостаток квалифицированных кадров;
- нехватка подходящих торговых площадей;
- проблема расположения торговых точек сети;
- проблема нехватки персонала и оборудования.

## **ОБЪЕКТ ИССЛЕДОВАНИЯ**

Объектом данного исследования является розничный магазин, на основе которого мы создаем и анализируем имитационную модель.

## **ЦЕЛЬ И ЗАДАЧИ ИССЛЕДОВАНИЯ**

Целью данного исследования является разработка предложений по оптимизации работы магазина.

Для выполнения цели были поставлены следующие задачи:

- изучить причины возникновения издержек магазина;
- оценить влияние отсутствия необходимого оборудования на прибыль магазина;
- оценить влияние отсутствия необходимого количества персонала на прибыль магазина;

#### **МЕТОДЫ ИССЛЕДОВАНИЯ**

В работе были использованы следующие методы научного исследования: анализ, наблюдение, сравнение, имитационное моделирование.

#### **РЕЗУЛЬТАТЫ ИССЛЕДОВАНИЯ**

Данные, которыек послужили основой построения имитационной модели, были взяты при изучении работы одного из магазинов торговой сети "Дельта Дисконт" город Калининград.

Магазин работает с 8-30 до 19-30. Обслуживание покупателей осуществляется с 9-00 до 19-00. До начала обслуживания покупателей работники магазина готовят информационную систему к работе (на кассах открывают кассовые смены и печатают чек открытия (длина чека - 5 см), а после обслуживания покупателей – подводят итоги работы – закрывают кассовые смены (длина чека – 10 см)).

В магазин приходят покупатели с 9-00 до 10-00 в интервале 4±2 минут, с 10-00 до 14-00 – 3±1, с 14-00 до 18-00 -2±1, с 18-00 до 19-00 – 3±2. 5% покупателей ходят по магазину в течение 5+-2 минут, но товар не покупают. Остальные выбирают товар в течение 7±4 минут и идут в кассу для оплаты покупки. Покупатель выбирает кассу, у которой очередь минимальна. Количество покупок, выбираемых покупателем – от 1 до 10. Стоимость покупки – от 30 до 400 рублей. Кассир сканирует каждую товарную позицию и пробивает кассовый чек. Время сканирования – от 1 до 3 секунд. В 5% случаев, штрих код читается со второго раза. В 2% случаев кассир набирает штрихкод вручную за время от 8 до 12 секунд. 70% покупателей оплачивают товар с помощью карты или телефона (от 5 до 6 секунд, если покупка меньше 1000, и от 5 до 10 секунд если больше 1000), остальные платят наличными (от 10 до 20 секунд). Время печати и длина чека зависят от количества товара и вида оплаты.

В начале дня работает одна касса. При возникновении очереди до трех человек – начинает работать еще одна касса, и, если очередь и в ней будет больше трех человек – подключается третья касса. Если нагрузка падает, то постепенно переходят на работу двух, а затем одной кассы.

Если заканчивается кассовая лента, продавец останавливает торговлю и вставляет новый рулон с лентой за 60±30 секунд. 60% покупателей берут корзины.

Модель создавалась с целью получить ответ на следующие вопросы:

- какова загрузка касс;
- какова сумма выручки по каждой кассе и в целом по магазину;
- какое количество корзин должно быть в торговом зале;
- как изменится работа магазина при наличии только одной или двух касс.

В качестве инструмента для создания модели была выбрана система моделирования GPSS-World, используемая для имитационного моделирования систем массового обслуживания [4].

Имитационная модель состоит из нескольких сегментов. Покупатели реализованы с помощью потока транзактов, кассы – с помощью устройств, корзины – с помощью многоканального устройства.

Предварительно кассам QKASSA1, QKASSA2 и QKASSA3 с помощью карт EQU сопоставлены номера 1,2,3. Фрагмент представлен на рисунке 1.

> OKASSA1 EQU 1 OKASSA2 EQU 2 QKASSA3 EQU 3 Рисунок 1 – карты EQU

На рисунке 2 представлен сегмент описания матриц, ячейки которых хранят значения длины кассовых лент и кассовые выручки.

> LENTA MATRIX , 3, 1 ; Матрица кассовой ленты INITIAL MX\$LENTA(1,1),2000 INITIAL MX\$LENTA(2,1),2000 INITIAL MX\$LENTA(3,1),2000 SUMMA MATRIX , 3, 1 ; Матрица кассовой выручки INITIAL MX\$SUMMA(1,1),0 INITIAL MX\$SUMMA(2,1),0 INITIAL MX\$SUMMA(3,1),0

Рисунок 2 – сегмент с матрицами кассовой ленты и кассовой выручки

На рисунке 3 представлен сегмент функций и переменных, отвечающих за определение количество покупаемых товаров, их цену, времени сканирования товара и итоговую длину чека.

> AMOUNTOFGOODS FUNCTION RN1, D10 ; количество покупок  $0.1, 1/0.2, 2/0.3, 3/0.4, 4/0.5, 5/0.6, 6/0.7, 7/0.8, 8/0.9, 9/1, 1$ COSTOFGOODS FUNCTION RN2, C2 ; CTOMMOCTE TOBADA  $0, 30/1, 400$ PROBITIE FUNCTION RN3, C2 ; время сканирования товара  $0, 0.017/1, 0.05$ DLINACHEKA VARIABLE 2#FN\$AMOUNTOFGOODS+3 ; длина чека Рисунок 3 – сегмент функций и переменных

На рисунке 4 изображены сегменты печати чеков открытия и закрытия касс.

```
GENERATE 0.008, , , 1 ; печать чека открытия
MSAVEVALUE LENTA-, 1, 1, 5
MSAVEVALUE LENTA-, 2, 1, 5
MSAVEVALUE LENTA-, 3, 1, 5
TERMINATE
GENERATE 0.008, , 630, 1 ; печать чека закрытия
MSAVEVALUE LENTA-, 1, 1, 10
MSAVEVALUE LENTA-, 2, 1, 10
MSAVEVALUE LENTA-, 3, 1, 10
TERMINATE
```
Рисунок 4 – сегменты открытия и закрытия касс

На рисунке 5 представлен сегмент поступления покупателей в магазин. С помощью блока транзактов GENERATE создается поток, который создаст один транзакт через 30 минут после начала моделирования. Для имитации появления покупателей в разное время через разные интервалы этот транзакт будет создавать свою копию и перенаправлять ее в другие блоки в цикле.

После создания первоначального транзакта совершается проверка на интервал времени, в который пришел покупатель (TEST LE AC1,90,SECOND).

С помощью блока ADVANCE задается интервал прибытия покупателей.

После этого с помощью блока SPLIT создается копия транзакта, которую сразу переносят по метке OSNOVA. Транзакт-родитель переносится на метку FIRST с помощью блока TRANSFER, FIRST.

GENERATE 0.008, 30,1 ; генерация потока транзактов (покупателей) FIRST TEST LE AC1, 90, SECOND ; проверка на интервал времени 9-10 ADVANCE 4,2 ; интервал времени, в который приходят покупатели SPLIT 1, OSNOVA ; создание копии и ее переход по метке OSNOVA TRANSFER , FIRST ; переход по метке FIRST

SECOND TEST LE AC1, 330, THIRD : проверка на интервал времени 10-14 ADVANCE 1.0.5 : интервал времени, в который приходят покупатели SPLIT 1, OSNOVA TRANSFER, FIRST

THIRD TEST LE AC1, 570, FOURTH ; проверка на интервал времени 14-18 ADVANCE 0.67,0.33 ; интервал времени, в который приходят покупатели SPLIT 1, OSNOVA TRANSFER, FIRST

FOURTH TEST LE AC1, 630, VYHOD ; проверка на интервал времени 18-19 ADVANCE 3.2 SPLIT 1, OSNOVA TRANSFER , FIRST

#### VYHOD TERMINATE ; посетитель пришел, когда магазин уже закрылся Рисунок 5 – реализация потока транзактов – покупателей

Если в блоке TEST текущее время моделирования, описанное стандартным числовым атрибутом (СЧА), больше 90, то осуществляется переход по метке с названием SECOND, где проверяется, пришел ли покупатель в интервале с 10 до 14 часов. Если нет, то переход по метке THIRD и проверка на интервал с 14 до 18. Если не выполняется условие, то осуществляется переход к проверке последнего интервала. Если же и там не выполняется условие, значит покупатель пришел после закрытия магазина. Тогда сразу переходим по метке VYHOD.

Сегмент на рисунке 6 представляет поведение покупателя после прихода в магазин.

После попадания в блок TRANSFER 0.6,BEZKORZINY,SKORZINOI по метке OSNOVA осуществляется переход транзактов по меткам BEZKORZINY и SKORZINOI. Вероятность перехода по метке SKORZINOI составляет 60%, то есть 60% всех транзактов перейдет по этой метке, а оставшиеся – по метке BEZKORZINY.

Для моделирования корзин используется многоканальное устройство (МКУ) BRALKORZINA. Каждый транзакт, перешедший по этой метке, занимает место в многоканальном устройстве. Кроме того, этому транзакту в параметр KORZ заносится значение 1, который будет использоваться для освобождения из МКУ в конце моделирования. В сегменте без корзины в параметр KORZ заносится значение 0.

После этого транзакты попадают в блок TRANSFER, из которого 60% переходят по метке покупки BUY, а остальные просто смотрят, переходя по метке JUSTWATCH. В сегменте с меткой JUSTWATCH покупатели задерживаются на 5±2 минуты, затем покидают магазин с помощью блока TRANSFER, VYHOD.

В сегменте с меткой BUY покупатели сначала ходят по магазину и выбирают товары (блок ADVANCE 7,4). Затем, они смотрят, сколько касс открыто и к какой кассе меньше очередь.

OSNOVA TRANSFER 0.6, BEZKORZINY, SKORZINOI

SKORZINOI ENTER BRALKORZINA : занятие места в MKV BRALKORZINA ASSIGN KORZ, 1 ; присвоение параметру KORZ значение 1 TRANSFER 0.05, BUY, JUSTWATCH ; переход в BUY или JUSTWATCH BEZKORZINY ASSIGN KORZ, 0 ; присвоение параметру KORZ значение 0 TRANSFER 0.05, BUY, JUSTWATCH ; переход в BUY или JUSTWATCH

JUSTWATCH ADVANCE 5,2 ; хождение по магазину TRANSFER , VIHOD ; nepexon B VIHOD

**BUY** ADVANCE 7, 4 ; выбор товаров COUNT FV SCHETCHIK, 1, 3 ; подсчет открытых касс SELECT MIN MINIMALOCHKA, 1, P\$SCHETCHIK, , Q ; BM6op RaccM QUEUE OBSH ; занятие места в общей очереди QUEUE P\$MINIMALOCHKA ; занятие места в очереди к кассе SEIZE P\$MINIMALOCHKA : занятие кассы DEPART P\$MINIMALOCHKA ; выход из очереди к кассе DEPART OBSH ; выход из общей очереди TEST G MX\$LENTA (P\$MINIMALOCHKA, 1), 23, ZAMENIT ; проверка ленты Рисунок 6 – сегмент программы с корзиной и выбором кассы

Блок COUNT FV SCHETCHIK,1,3 позволяет посчитать количество доступных касс. Результат записывается в параметр SCHETCHIK. Затем в блоке SELECT MIN MINIMALOCHKA,1,P\$SCHETCHIK,,Q выбирается касса с минимальной очередью.

Далее транзакт попадает в блок QUEUE OBSH, занимая место в очереди OBSH, которая помогает определить количество покупателей у всех касс.

Затем транзакт занимает очередь к выбранной кассе с помощью блока QUEUE P\$MINIMALOCHKA. Дождавшись своей очереди, транзакт занимает кассу (блок SEIZE P\$MINIMALOCHKA) и освобождает очередь к ней (блок DEPART P\$MINIMALOCHKA). Также освобождается место в очереди (блок DEPART OBSH).

В блоке TEST G MX\$LENTA(P\$MINIMALOCHKA,1),23,ZAMENIT проверяется, хватит ли кассовой ленты на обслуживание покупателя.

На рисунке 7 представлен сегмент со сканированием товаров.

ASSIGN CIKL. FN\$AMOUNTOFGOODS : присвоение кол-во покупок **FSCHE** NESKOLKO TRANSFER 0.02. SKANIRUET. VRUCHNUJU VRUCHNUJU ADVANCE 0.17,0.033 ; задержка на набор номера товара вручную TRANSFER , PODSCH ; переход в PODSCH SKANIRUET ADVANCE FN\$PROBITIE ; сканирование товара TRANSFER 0.05, PODSCH, NEPROBIL ; переход в PODSCH или NEPROBIL NEPROBIL ADVANCE FN\$PROBITIE ASSIGN POKUPKA+, FN\$COSTOFGOODS ; определение стоимости покупки PODSCH LOOP CIKL, NESKOLKO ; цикл сканирования товаров Рисунок 7 – сегмент сканирования товаров

После проверки кассовой ленты происходит сканирование товара. Это реализовано с помощью цикла, количество повторений которого равно количеству покупаемых товаров, определяемых с помощью функции. После сканирования товара в блоке ASSIGN POKUPKA+,FN\$COSTOFGOODS значение стоимости товара заносится в параметр POKUPKA.

Сегмент оплаты приведен на рисунке 8.

MSAVEVALUE SUMMA+, P\$MINIMALOCHKA, 1, P\$POKUPKA TRANSFER 0.7, NALICHKA, KARTA ; переход в NALICHKA или KARTA

- NALICHKA ADVANCE 0.25,0.083 ; оплата покупок MSAVEVALUE LENTA-, P\$MINIMALOCHKA, 1, V\$DLINACHEKA ADVANCE 0.08 ; печать чека TRANSFER , ZAKCHEK
- **KARTA** TEST L P\$POKUPKA, 1000, MNOGO ; проверка стоимости покупок ADVANCE 0.091, 0.009 ; оплата картой, если сумма меньше 1000 MSAVEVALUE LENTA-, PȘMINIMALOCHKA, 1, VȘDLINACHEKA ADVANCE 0.08 ; печать чека TRANSFER , ZAKCHEK

MNOGO ADVANCE 0.125, 0.041 ; оплата картой, если сумма больше 1000 MSAVEVALUE LENTA-, P\$MINIMALOCHKA, 1, V\$DLINACHEKA ADVANCE 0.08 ; печать чека ZAKCHEK RELEASE P\$MINIMALOCHKA : освобождение кассы

Рисунок 8 – сегмент оплаты товаров

После завершения сканирования товаров происходит подсчет общей стоимости покупки и занесения этого значения в ячейку матрицы SUMMA в блоке MSAVEVALUE SUMMA+,P\$MINIMALOCHKA,1,P\$POKUPKA.

Затем в блоке TRANSFER 0.7,NALICHKA,KARTA определяется, как покупатель будет расплачиваться. При оплате картой производится проверка на сумму покупки в блоке TEST L P\$POKUPKA,1000,MNOGO. После оплаты в блоке MSAVEVALUE LENTA-,P\$MINIMALOCHKA,1,V\$DLINACHEKA из ячейки матрицы LENTA вычитается значение длины чека, найденное с помощью переменной DLINACHEKA. Затем производится печать чека (блок ADVANCE 0.08), после чего при переходе с помощью блока TRANSFER , ZAKCHEK покупатель освобождает кассу (блок RELEASE P\$MINIMALOCHKA).

Сегмент на рисунке 9 представляет освобождение из МКУ и выход из магазина.

TEST E P\$KORZ, 1, VIHOD2 ; проверка значения параметра KORZ **VTHOD** LEAVE BRALKORZINA ;осовбождение места в MKУ **TERMINATE** VIHOD<sub>2</sub>

Рисунок 9 – сегмент проверки на занятость МКУ и выход из магазина

Блок TEST E P\$KORZ,1,VIHOD2 проверяет, занимает ли транзакт в данный момент место в многоканальном устройстве. Если да, то он покидает МКУ.

Сегмент замены кассовой ленты изображен на рисунке 10.

ZAMENIT ADVANCE 1,0.5 ; время замены кассовой ленты MSAVEVALUE LENTA, PȘMINIMALOCHKA, 1, XȘLEN TRANSFER , ESCHE ; переход по метке ESCHE Рисунок 10 – сегмент замены кассовой ленты

Если ранее было определено, что кассовой ленты на обслуживание покупателя не хватит, то транзакт переходит в блок с меткой ZAMENIT. Там происходит замена значения ячейки матрицы LENTA на значение ячейки LEN, которое равно 2000. Затем осуществляется переход по метке ESCHE в блоке TRANSFER ,ESCHE.

Сегмент на рисунке 11 демонстрирует алгоритм закрытия и открытия касс.

GENERATE 0.008, , 30, 1 ; доступность касс FAVAIL QKASSA1 ; делает кассу доступной FUNAVAIL QKASSA2 ; делает кассу недоступной FUNAVAIL QKASSA3 ; делает кассу недоступной TEST G Q\$OBSH, 3 ; проверка общей очереди FAVAIL QKASSA2 ; делает кассу доступной ABCDEFU TEST L Q\$OBSH, 3, ABD ; проверка общей очереди FUNAVAIL QKASSA2, CO ; делает кассу недоступной TRANSFER , ABCDEFU ; nepexog B ABCDEFU ABD TEST G Q\$OBSH, 6 ; проверка общей очереди FAVAIL QKASSA3 ; делает кассу доступной TEST L Q\$OBSH, 6 ; проверка общей очереди FUNAVAIL QKASSA3, CO ; делает кассу недоступной TRANSFER , ABCDEFU ; переход в ABCDEFU TERMINATE Рисунок 11 – сегмент открытия и закрытия

При 3 покупателях в очереди к первой кассе открывается вторая, а при сумме в 6 и больше человек - открывается 3 касса. Изначально открыта только одна касса с помощью блока FAVAIL QKASSA1. Блоки FUNAVAIL QKASSA2 и FUNAVAIL QKASSA3 делают недоступными вторую и третью кассы.

Затем сравнивается значение очереди OBSH с числом 3. Если очередь больше, то открывается вторая касса.

Дальше идет проверка, меньше ли значение очереди числа 3. Если меньше, то вторую кассу закрывают с помощью блока FUNAVAIL QKASSA2 с режимом дообслуживания текущего транзатка (CO) и переходят по метке ABCDEFU.

Если значение больше или равно 3, то транзакт переходит по метке ABD, где осуществляется проверка длины очереди OBSH, и если очередь больше 6, то открывается третья касса. Затем идет проверка, меньше ли длина очереди числа 6 (проверка осуществляется, пока условие не выполнится). Когда значение очереди станет меньше 6, касса 3 закроется с режимом дообслуживания текущего транзатка (CO) и транзакт перейдет по метке ABCDEFU.

Последним сегментом служит таймер (рисунок 12), который обозначает время моделирования.

#### GENERATE 650 TERMINATE 1 START 1

#### Рисунок 12 – сегмент таймер

Время моделирования, заданное в таймере, равно 650. Количество выполнений равно 1 (START 1).

После завершения моделирования формируется стандартный отчет [2], изображенный на рисунке 13.

Количество покупателей за день составило 595 человек. Общая очередь не превышала 4 человек, значит третья касса не была задействована. Максимальное количество одновременно использованных корзин составляло 11. Сумма выручки по кассам составило 597231,90 рублей.

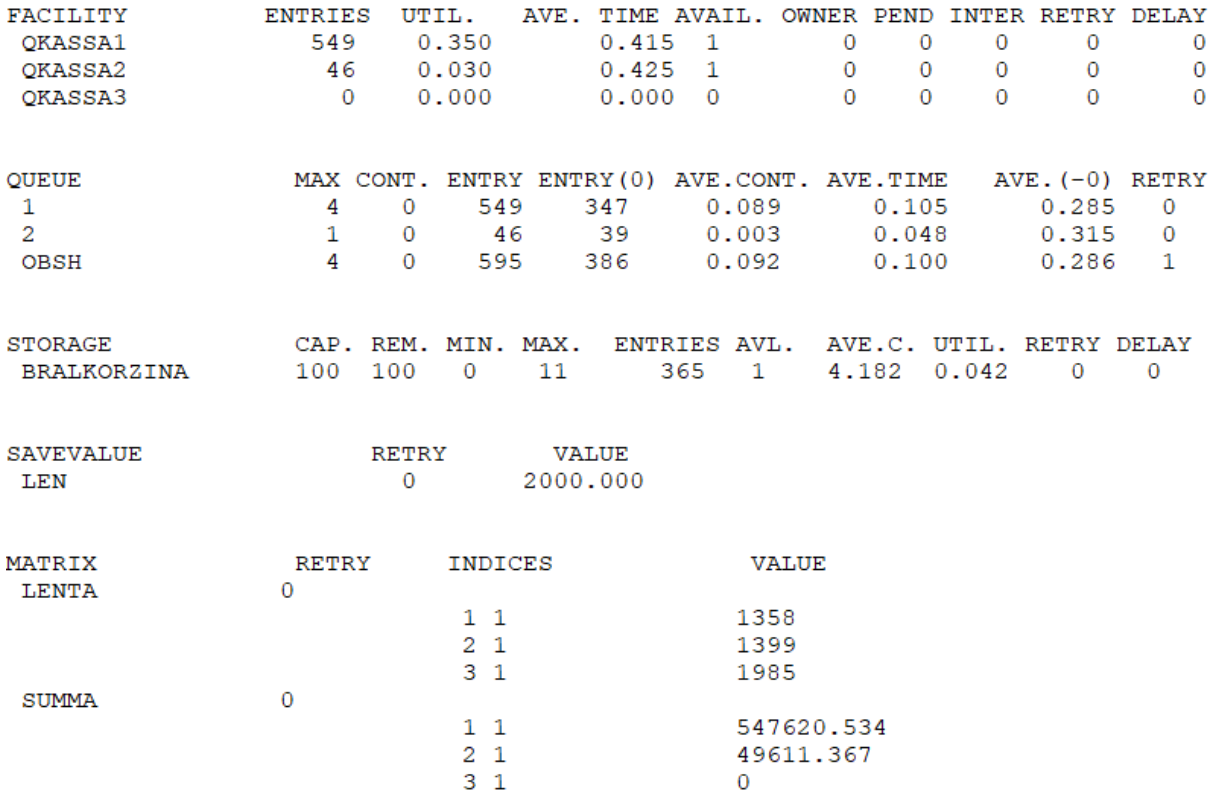

Рисунок 13 – результаты моделирования работы магазина с тремя кассами.

Теперь, учитывая результаты работы магазина с тремя кассами, рассмотрим модель с одной кассой, так как третья касса не была задействована, что означает, что результат работы с двумя кассами не будет отличаться от результата работы с тремя кассами.

В этой модели используется одна касса. Результаты работы модели этого варианта представлены на рисунке 14.

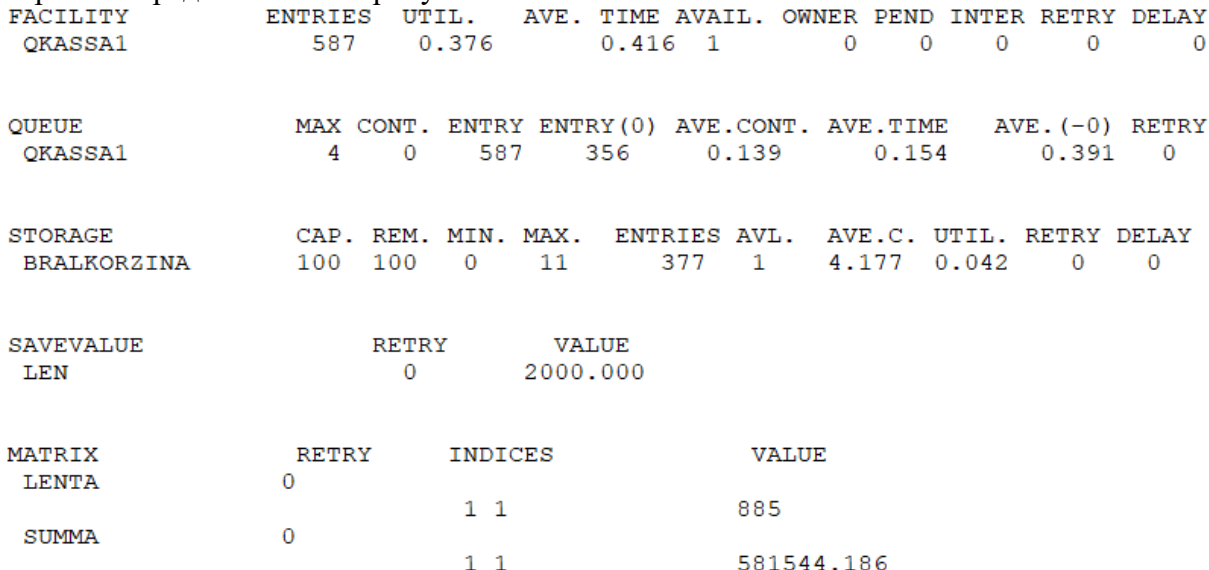

Рисунок 14 - результаты моделирования работы магазина с одной кассой.

Количество покупателей за день составило 587 человек. Очередь не превышала 4 человека. Максимальное количество одновременно использованных корзин составляло 11. Сумма выручки по кассам составило 581544,19 рублей. По результатам видно, что существенных изменений не наблюдается. В данном случае количество обслуженных покупателей и сумма выручки немного меньше, чем при трех работающих кассах.

#### **ЗАКЛЮЧЕНИЕ**

Подводя итоги анализа работы магазина с разным количеством касс, можно сформулировать несколько способов оптимизации работы магазина:

- Закрыть 3 кассу, и как следствие, перераспределить труд работников: оставить 2 кассиров, а 3 перевести на поддержание торгового зала;
- Перенести 3 кассу и сотрудника в другую торговую точку, нуждающуюся в дополнительном оборудовании и персонале

Полученные результаты позволяют использовать модель для моделирования других розничных магазинов.

## **СПИСОК ЛИТЕРАТУРЫ**

- 1) Розничная торговая сеть [Электронный ресурс]. Режим доступа: <https://studfile.net/preview/5255732/page:2/> (Дата обращения 19.01.2023)
- 2) Стандартная выходная статистика. Описание элементов файла статистики [Электронный ресурс]. Режим доступа: <https://studfile.net/preview/2114938/page:25/> (Дата обращения 19.01.2023)
- 3) Проблемы розничной торговли [Электронный ресурс]. Режим доступа: <https://scienceforum.ru/2014/article/2014004223> (Дата обращения 19.01.2023)
- 4) Система имитационного моделирования GPSS WORLD [Электронный ресурс]. Режим доступа:<https://studfile.net/preview/1399224/page:2/> (Дата обращения 19.01.2023)
- 5) Примеры успешного применения GPSS [Электронный ресурс]. Режим доступа: <http://www.gpss.ru/paper/deviatkov/index.html> (Дата обращения 19.01.2023)
- 6) Моделирование в GPSS World [Электронный ресурс]. Режим доступа: <https://intuit.ru/studies/courses/643/499/lecture/11361> (Дата обращения 19.01.2023)
- 7) GPSS 50 years old, but still young/Ingolf Stahl, James O. Henriksen, Richard G. Born, Henry Herper // Winter Simulation Conference (2011) (Дата обращения 19.01.2023);
- 8) GPSS World reference manual [Электронный ресурс]. Режим доступа: [http://www.minutemansoftware.com/reference/reference\\_manual.htm](http://www.minutemansoftware.com/reference/reference_manual.htm) (Дата обращения 19.01.2023)

# DEVELOPMENT OF SIMULATION MODEL FOR STORE OPTIMIZATION V.D. Sterzer, 4th year student e-mail: [vadsterz2.0@gmail.com](mailto:vadsterz2.0@gmail.com) Kaliningrad State Technical University

V.F. Matsula, CoTS, Academic advisor e-mail: vladimir.matsula@klgtu.ru Kaliningrad State Technical University

This article analyzes the operation of the store using a simulation model. The paper describes the problems that the store management may face and which may reduce the revenues of the retail chain, discusses examples of problems that simulation modeling solves, as well as considers detailed construction of a model based on real data and further analysis of modeling results.

*Keywords: store, simulation, analysis, GPSS.*